KBPublisher позволяет выполнить следующие действия сразу с несколькими файлами:

- Переместить в категорию
- Добавить в категорию
- Установить теги
- Запретить публичный доступ
- Разрешить публичный доступ
- Установить расписание
- Парсить файлы (размер файла, текст и т.д.)
- Установить настраиваемые поля
- Установить статус.

Перечисленные действия выполняются в Панели администратора на вкладке **Файлы** раздела **Файлы**.

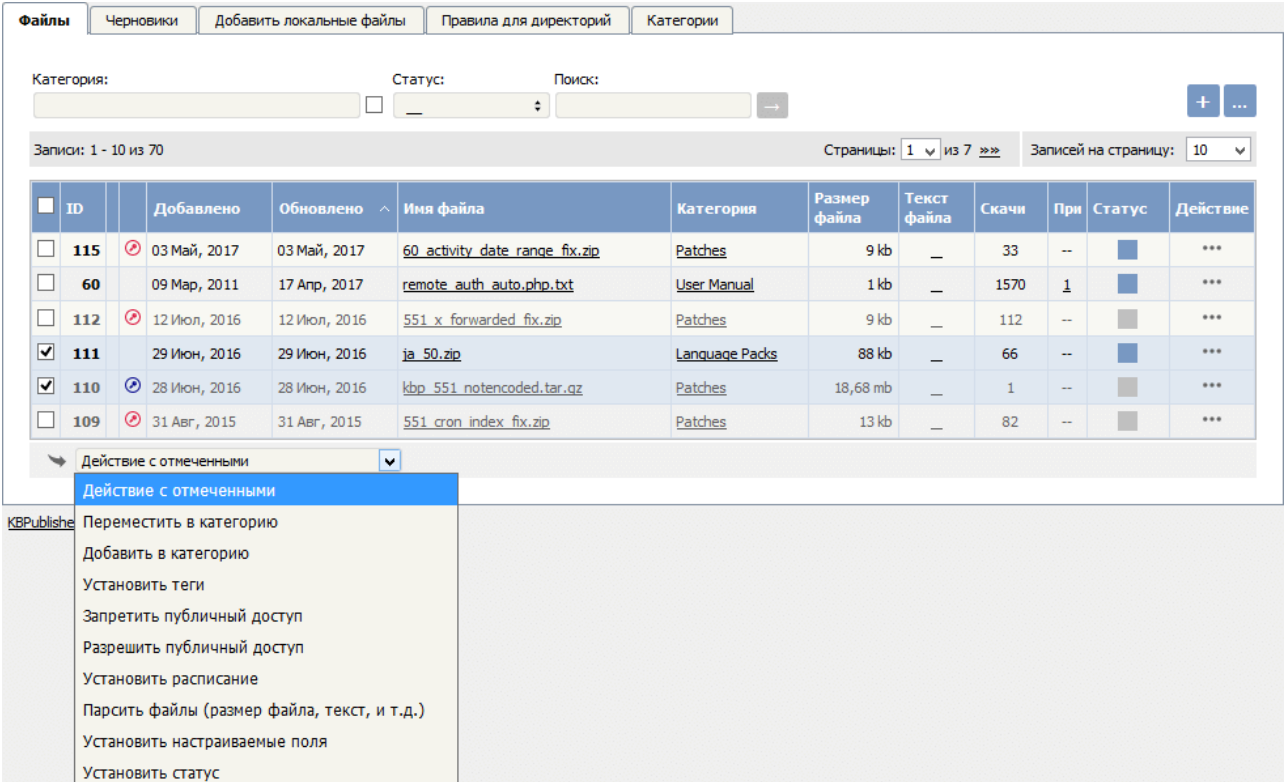

Чтобы внести изменения в один или несколько файлов:

- В списке установите флаги напротив файлов, которые необходимо изменить.
- Из выпадающего списка **Действие с отмеченными** выберите требуемое действие.
- В зависимости от выбранного действия появятся дополнительные параметры для задания. Выполните необходимые настройки.
- Нажмите кнопку **ОК**.

Примечание:

- Выбор массового действия доступен в зависимости от прав доступа пользователя.
- Например, если назначенная вам привилегия не позволяет удалять записи кроме созданных вами, то в списке команд действие **Удалить** будет отсутствовать. Если назначенная вам привилегия не позволяет редактировать записи кроме созданных вами, то меню команд будет полностью недоступно.

ID статьи: 270 Последнее обновление: 5 мая, 2021 Обновлено от: Черевко Ю. Ревизия: 6 Руководство пользователя v8.0 -> Файлы -> Действия над выбранными файлами <https://www.kbpublisher.com/ru/kb/entry/270/>